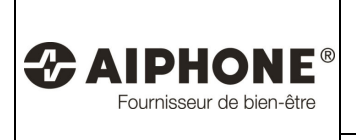

JD

## **SERVICE TECHNIQUE**

#### **Version 3.01**

Avec cette version vous pourrez activer le mode sombre.

Pour activer ce mode sombre sur votre smartphone

#### **Réglages**

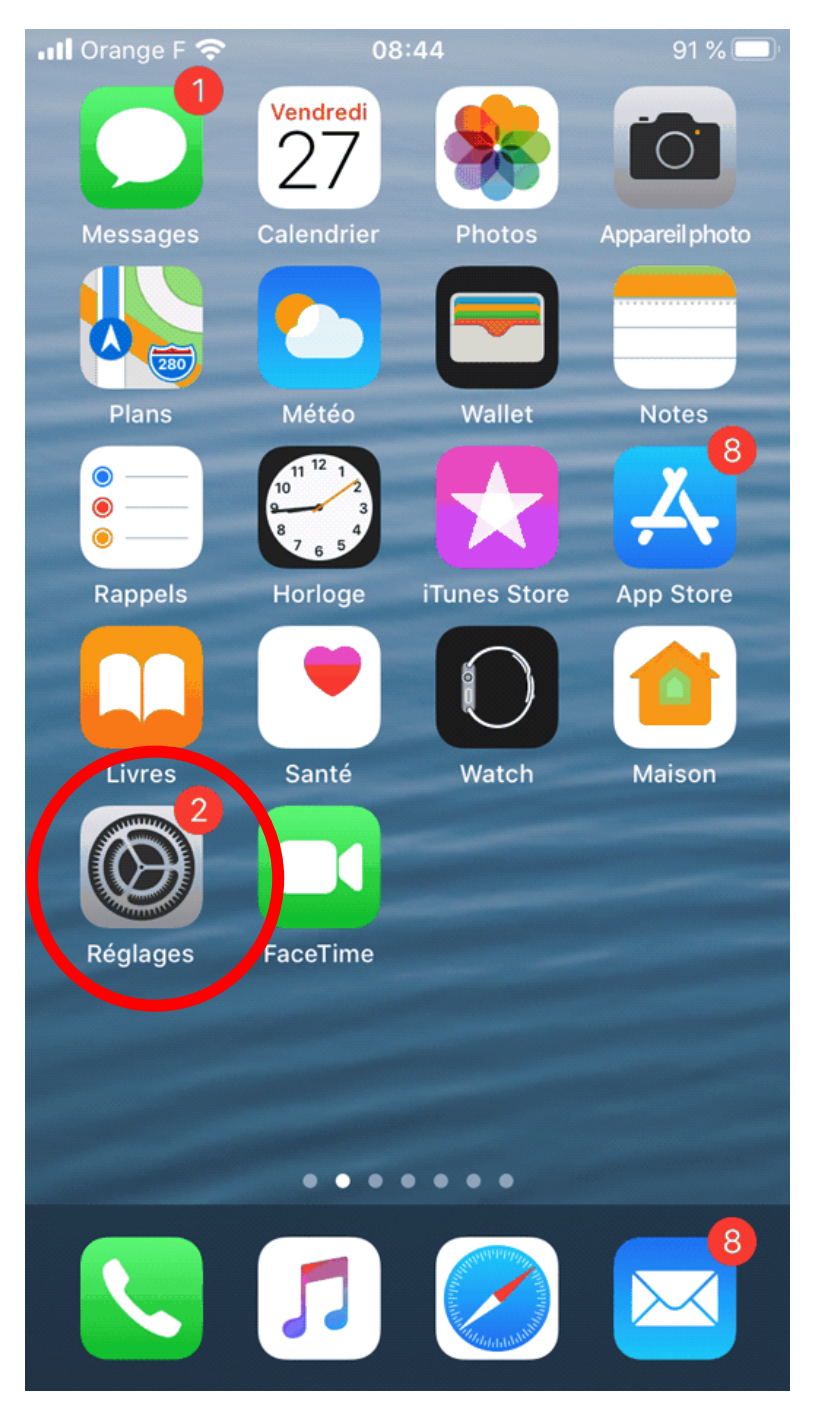

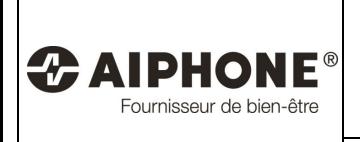

# **Application JOWIFI Version 3.01 pour Ios 13**

# **Activation du mode sombre**

#### **SERVICE TECHNIQUE**

#### **Luminosité et affichage**

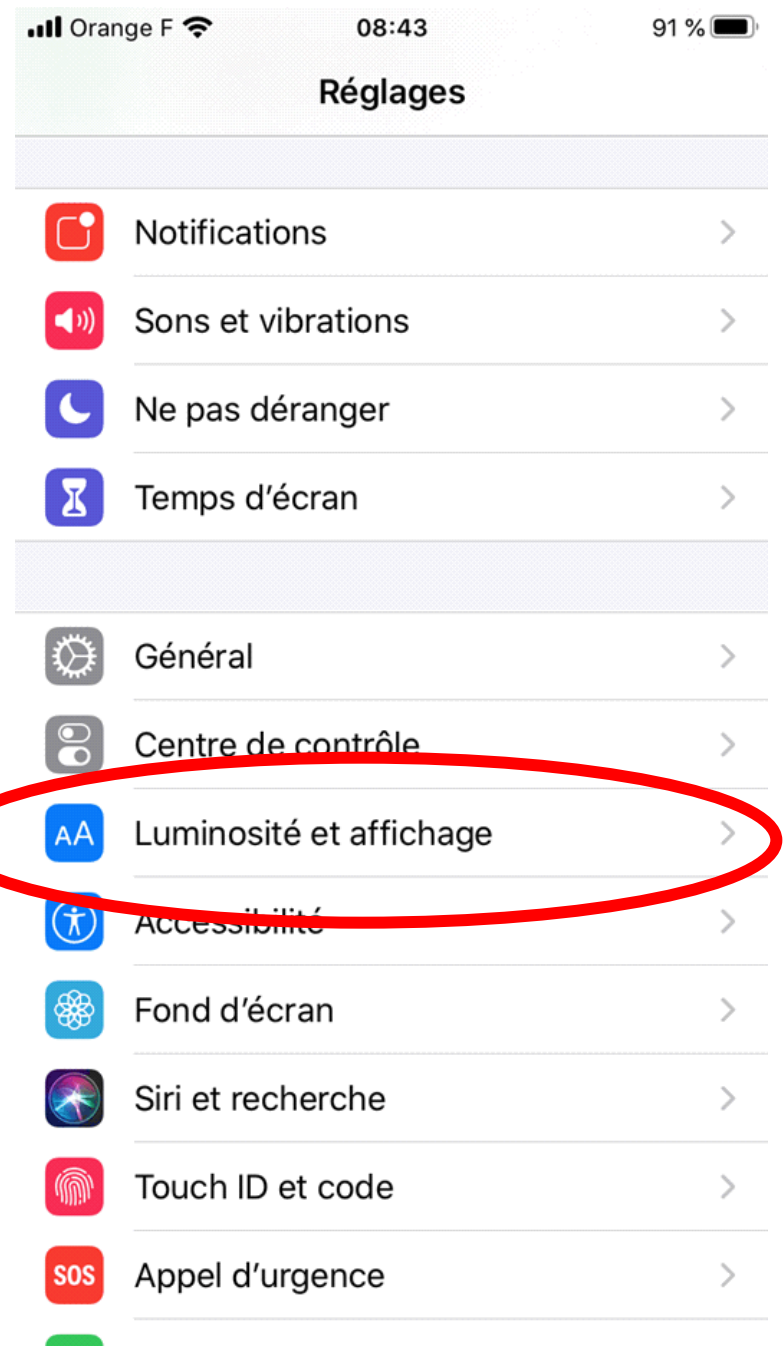

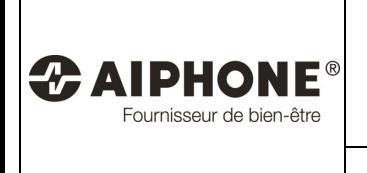

JD

## **SERVICE TECHNIQUE**

#### **Cliquer sur "Sombre"**

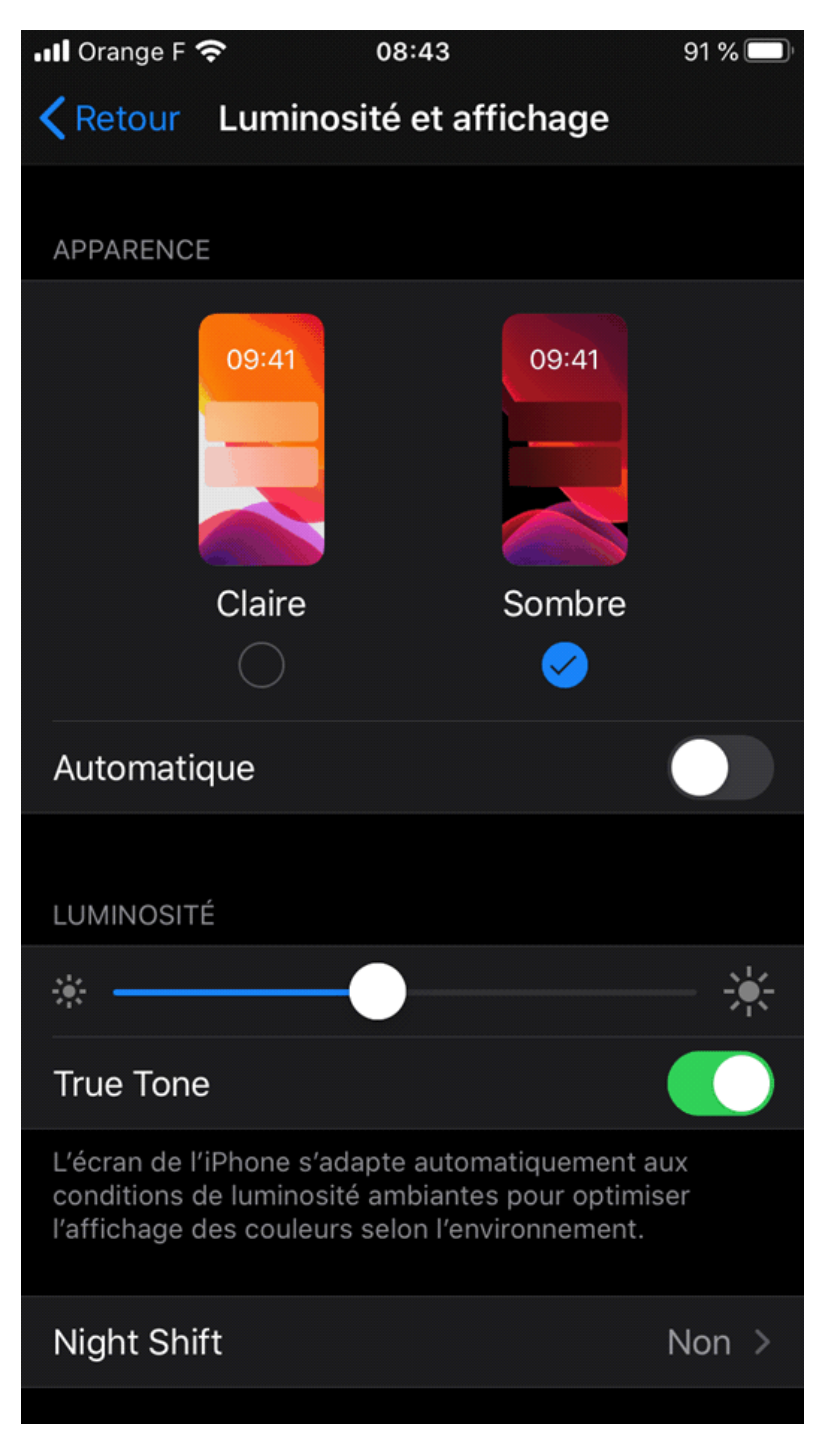

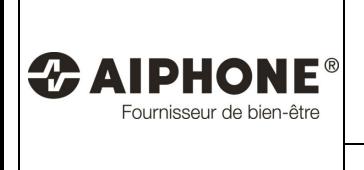

## **Activation du mode sombre**

## **SERVICE TECHNIQUE**

#### **Votre application en mode sombre**

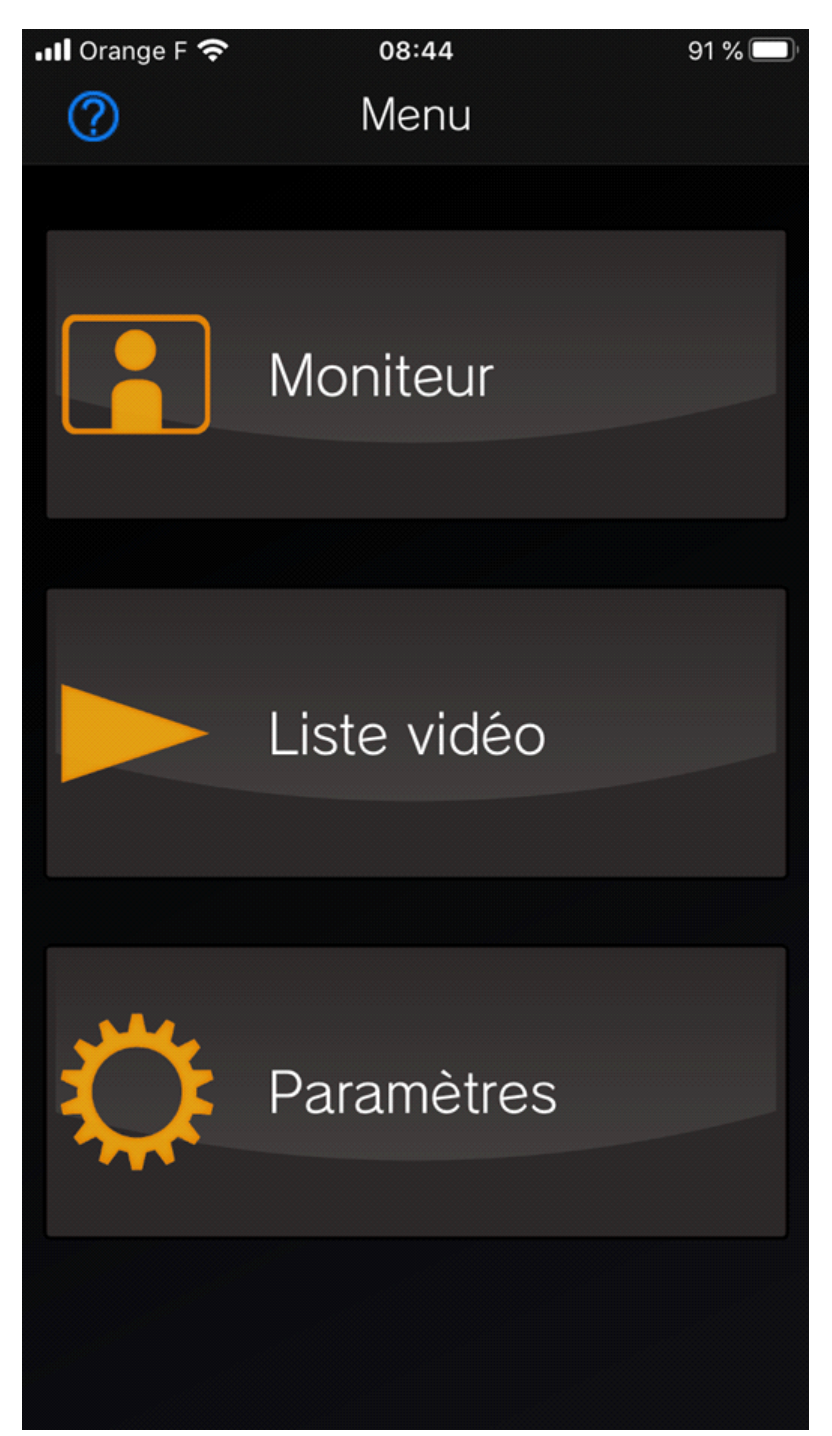